# *<u>Appymodel</u>*

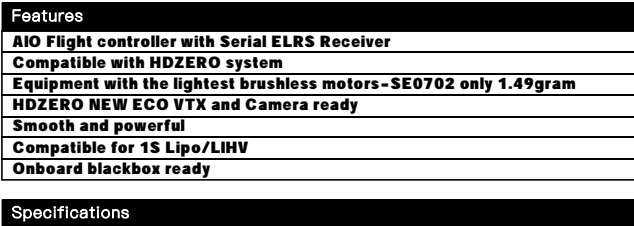

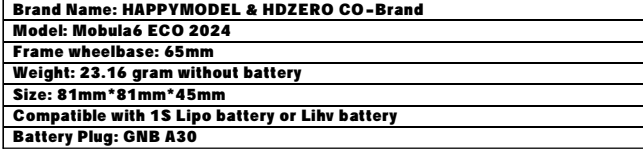

#### Package includes

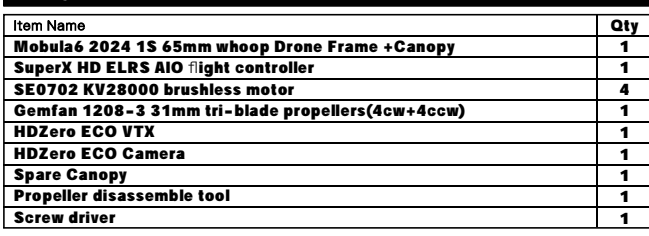

**BIND PROCEDURE VIDEO FOR YOUR REFRENCE** 

Bind procedure video for your refrence : <https://bit.ly/3HNESZ8>

1) Supply power to the flight controller by plug USB, wait until the red LED onthe bottom of the FC is off, immediately turn off the power, and then repeat again the above steps. When the FC is powered on for the third time, the red LED light will start to double-flash which means that the RX enters the binding mode 2) Please make sure your ExpressLRS tx module firmware is v3.x.x. And go to ExpressLRS.lua from "TOOLS" menu of your radio transmitter. Then hit [Bind] to binding with the onboard ExpressLRS receiver. The red LED should blinking slowly first then turn to solid, that means binding was successfully. If the redLED start to flash triple after binding ,please change Model Match tab value from "off" to "on" or from "on" to "off".

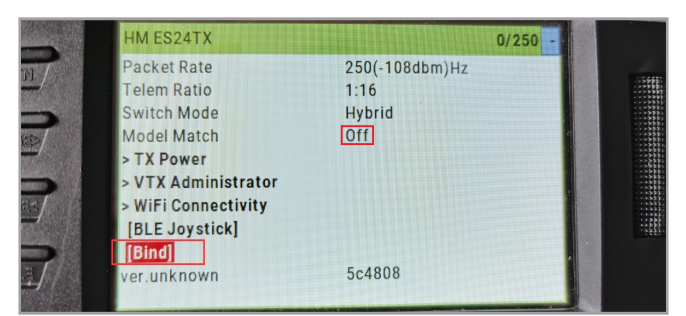

3) Check the receiver channel map and channel value is correct after bind successful. And Make sure the VTX band is "OFF" from the vtx administrator, sometimes it would affect VTX.

# PORT AND RECEIVER SETTINGS

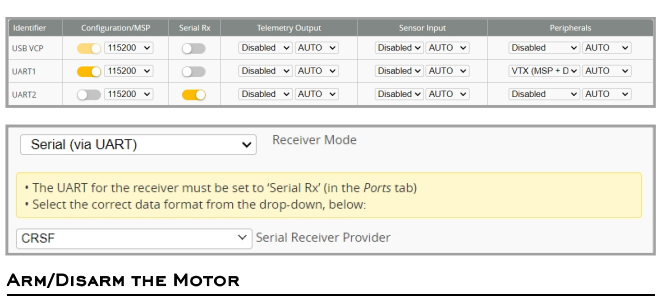

1)Turn on your radio transmitter and connect the battery to the Mobula6 ECO 2024 whoop. Then place it horizontally on the ground. 2)Prepare your HDZERO goggles, and match the channel with the VTX\_table

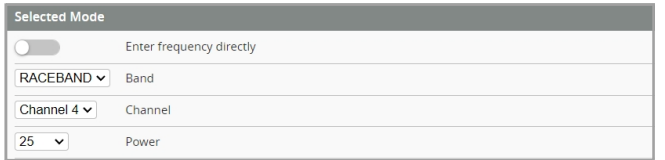

Mobula6 ECO 2024 1S 65mm ultra light micro HD FPV Whoop manual

3)The default ARM/DISARM switch was set to "AUX1", usually it's Channel5 of your radio. You can customized a switch for AUX1(Channel5). Then Toggle Aux1 switch to arm the motors, The green LED on the top side of the flight controller would get solid once armed ,happy flying .

 $1.3.1.3.1.2.3$  $\overline{1}$ ïπ Add Range AUX  $2 \sqrt{ }$ Min: 900<br>Max: 1200  $Add R$ 日心と ة ته ته ⊠یγ این ک  $rac{\mathcal{K}Thr}{\mathcal{K}Ail}$ 100% CH<sub>1</sub> 100% CH<sub>2</sub>  $E =$ CH<sub>3</sub> 100%  $CH4$ 100%  $E$ Rud  $\overline{\mathcal{S}$ SF  $CH5$ 100%  $\blacktriangleright$  AUX1  $\overline{\mathcal{B}}$ SA  $TH6$ 100%

4)Please make sure the MIXES of your radio settings is match the Channel Map of betaflight settings,otherwise it won't be able to armed. The default channel map is "TAER1234", you can also set it to "AETR1234" if necessary.

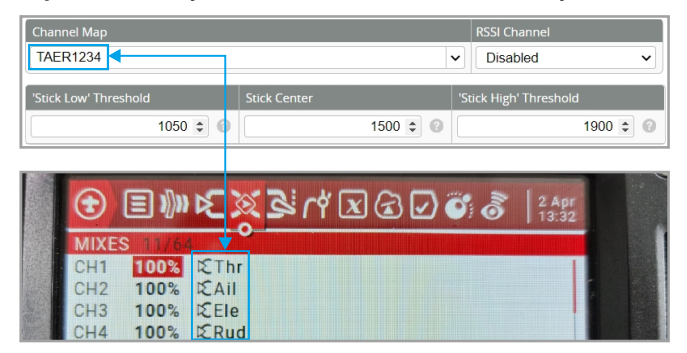

**FLIGHT CONTROLLER CONNECTION DIAGRAM** 

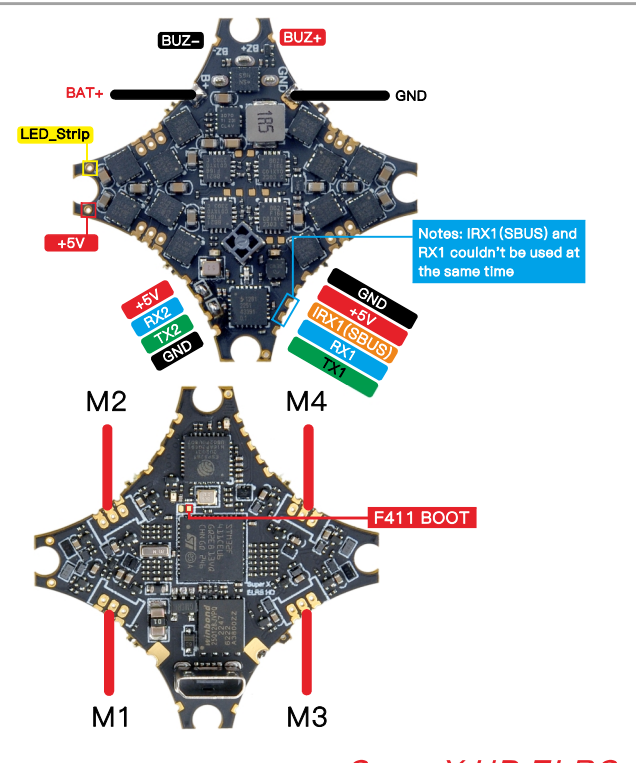

**SuperX HD ELRS** 

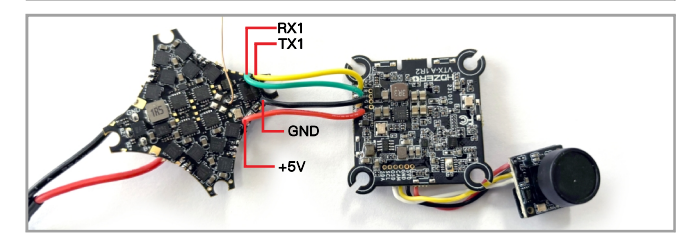

*<u> Rappymodel</u>* 

#### **VOLTAGE AND CURRENTS METER SETTINGS**

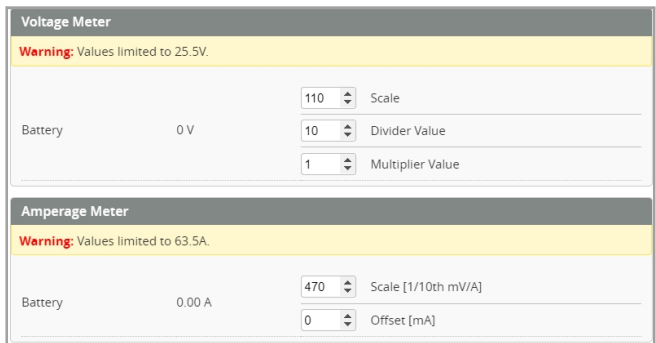

### **DEFAULT PID AND FILTER SETTINGS**

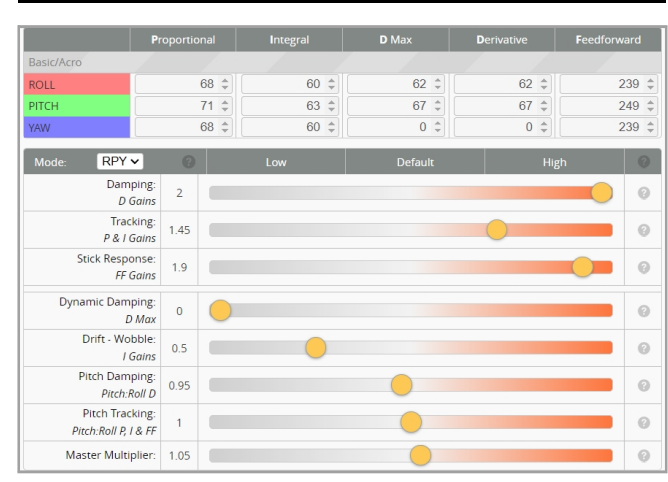

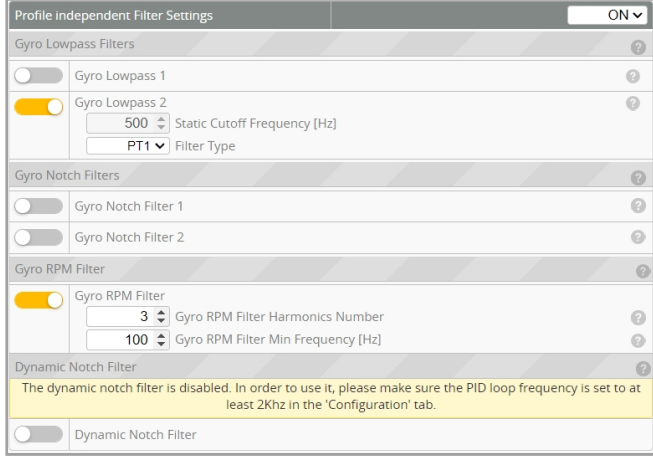

BOARD AND SENSOR ALIGNMENT AND FREQUENCY SETTINGS

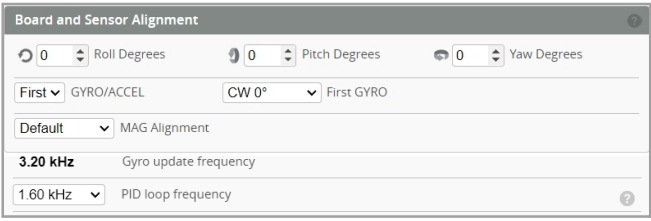

#### **MOTORS AND ESC SETTINGS**

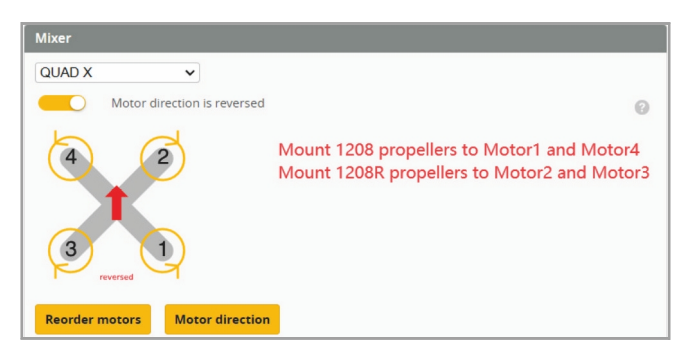

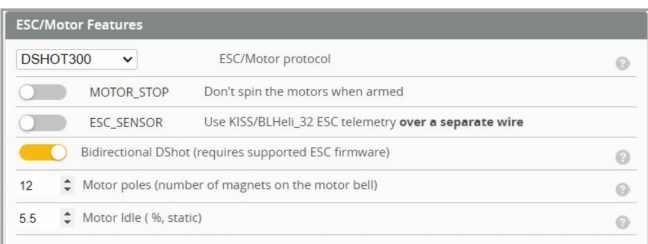

## **BLUJAY ESC SETTINGS**

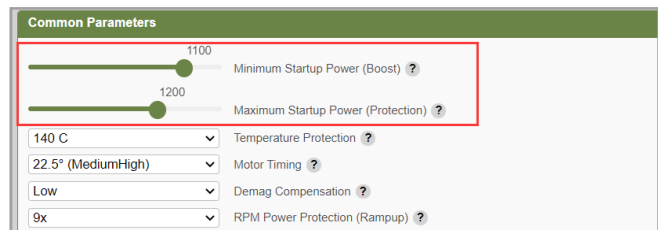

In order to motors spin smoothly , need to change the ESC Min Startup power to "1100" and Max Startup power to "1200"

**VTX BANDS AND CHANNELS SETUP** 

VTX band/channel/power\_level settings:

There 3 ways to change vtx channel band and power , ELRS vtx administrator

1).Go to Video transmitter menu ,then choose correct Band ,Channel and power level that you needed.

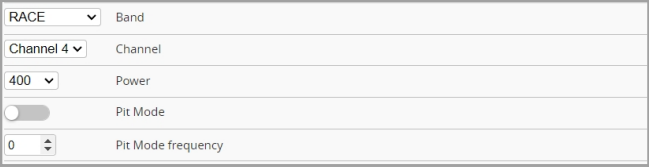

2).Disarm the Mobul6 and then move the stick of the transmitter(THR MID+YAW LEFT+PITCH UP)to enter OSD Menu, Enter to Features, then enter to VTX SA to set VTX Band and channel

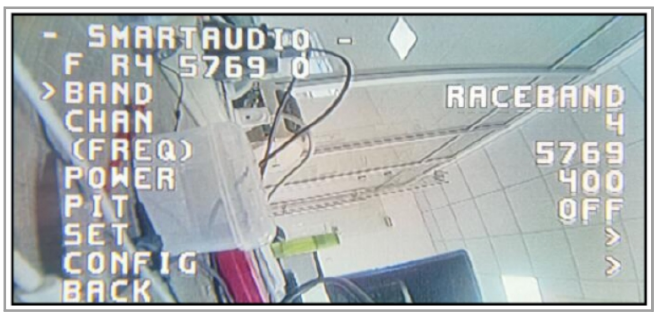

3).Enter into ExpressLRS.lua then choose VTX administrator menu; Change Band, channel value, power level that you needed and then final Send vtx . So times need to cycle power for the drone to make it effective.

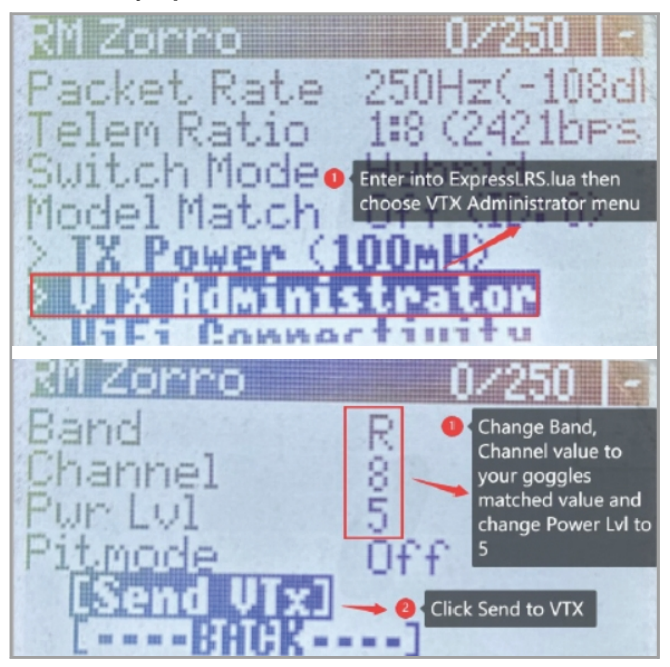